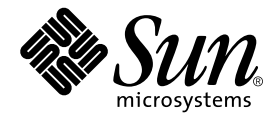

# Sun StorEdge<sup>™</sup> T3+ 陣列 發行說明

2.0.1 版控制器韌體

Sun Microsystems, Inc. 901 San Antonio Road Palo Alto, CA 94303 U.S.A. 650-960-1300

文件編號:816-4792-10 2002年3月,修訂版 A

關於本文件的意見,請傳送至:docfeedback@sun.com

Copyright 2002 Sun Microsystems, Inc., 901 San Antonio Road, Palo Alto, CA 94303-4900 U.S.A. 版權所有。

本產品或文件按照限制其使用、複製、分發和反編譯的授權可進行分發。未經 Sun 及其授權許可頒發機構的書面授權, 不得以任何方式、任何形式複製本產品或本文件的任何部分。協力廠商軟體,包括字型技術,由 Sun 供應商提供許可 和版權。

本產品的某些部分從 Berkeley BSD 系統衍生而來,經 University of California 許可授權。UNIX 是在美國和其他國家的註 冊商標,經 X/Open Company, Ltd. 獨家許可授權。

Sun、Sun Microsystems、Sun 標誌、AnswerBook2、docs.sun.com、SunSolve、Sun StorEdge 與 Solaris 是 Sun Microsystems, Inc. 在美國及其他國家的商標、註冊商標或服務標記。所有的 SPARC 商標都按授權許可使用,是 SPARC International, Inc. 在美國和其他國家的商標或註冊商標。具有 SPARC 商標的產品都基於 Sun Microsystems, Inc. 開發的架構。

OPEN LOOK 和 Sun™ 圖形使用者介面是 Sun Microsystems, Inc. 為其用戶和授權許可持有人開發的。Sun 承認 Xerox 在 為電腦行業研究和開發可視或圖形使用者介面方面所作出的先行努力。Sun 以非獨佔方式從 Xerox 獲得 Xerox 圖形使用 者介面的授權許可,該授權許可涵蓋實施 OPEN LOOK GUI 且遵守 Sun 的書面許可協議的授權許可持有人。

本資料按 「現有形式」提供,不承擔明確或隱含的條件、陳述和保證,包括對特定目的或非侵害性的商業活動和適用 性的任何隱含保證,除非這種不承擔責任的聲明是不合法的。

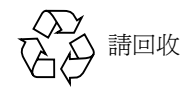

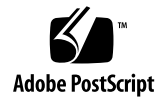

## Sun StorEdge T3+ 陣列發行說明

## 簡介

本文件包含最新的產品資訊和 Sun StorEdge™ T3+ 陣列的已知問題。之前有記錄但沒在 本次發行說明中出現的 Sun StorEdge T3 陣列的問題不是已經解決就是不適用於 Sun StorEdge T3+ 陣列。

請先閱讀此文件,以得知有關於影響您安裝和操作 Sun StorEdge T3+ 陣列的問題或需 求。本文件中的資訊補充 《*Sun StorEdge T3* 和 *T3+* 陣列安裝、操作與維修手冊》及 《*Sun StorEdge T3* 和 *T3+* 陣列管理員指南》中不足的資訊。

請將本發行說明與其他您所收到關於 Sun StorEdge T3+ 陣列之軟體產品的發行說明及 README 檔案一起使用,例如 Sun StorEdge Component Manager 軟體和 VERITAS Volume Manager。

包含的發行說明如下:

- 第 2 [頁的 「所需的增補程式」](#page-3-0)
- 第 3 [頁的 「一般問題」](#page-4-0)
- 第4頁的「偵錯問題」
- 第4頁的「[Sun Cluster](#page-5-1) 間題」
- 第5頁的「[VERITAS](#page-6-0) 問題」
- 第7頁的「維修問題」
- 第 8 [頁的 「系統級別問題」](#page-9-0)

## <span id="page-3-0"></span>所需的增補程式

在安裝 Sun StorEdge T3+ 陣列之前,請安裝所有以下所需的增補程式。這些增補程式可 在 SunSolve™ 網站上取得:

http://sunsolve.sun.com

若要取得增補程式:

- 1. 於「SunSolve Online」一欄中,按一下「Patches」。
- 2. 於「Patches」一欄中, 按一下「PatchPro」。
- 3. 按一下 「Storage Products」。 請稍待片刻,系統可能會變慢。
- 4. 在「Disk Arrays」下,選取「StorEdge T3」旁的核取方塊。
- 5. 捲動至頁面最下方,然後按一下 「Generate Patch List」。 請參閱增補程式的 README 檔案,以取得下載說明及增補程式的資訊。 若您無法找到列於[表](#page-3-1) 1 的增補程式或是特定的增補程式:
	- a. 將您從步驟 1 中所取得的 SUNSOLVE ONLINE Patches 網頁複製下來。
	- b. 在「Patch Finder」方塊中輸入增補程式 ID,然後按一下「Find Patch」。

注意 **–** 您也需要以下所沒有列出之相關產品的其他增補程式,例如:Sun StorEdge Component Manager 或 VERITAS Volume Manager。請參閱 SunSolve 網站及這些產品的 發行說明來取得所需的增補程式。

表 1 所需的增補程式

<span id="page-3-1"></span>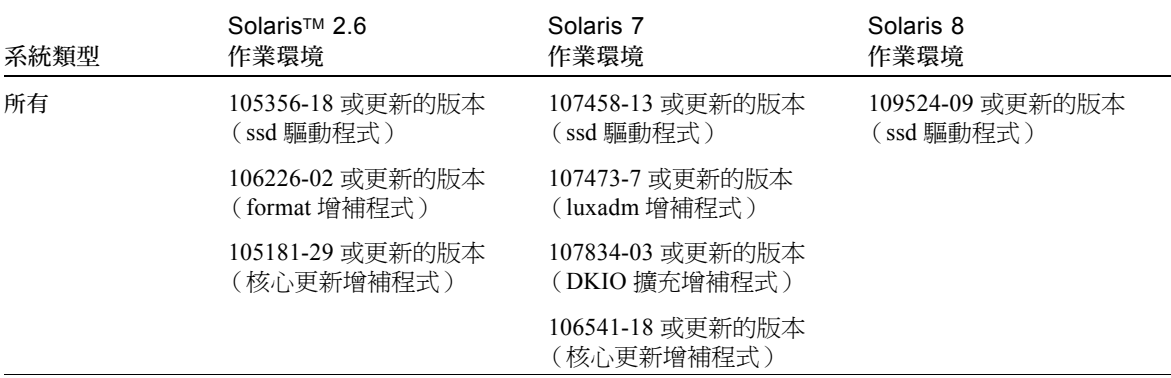

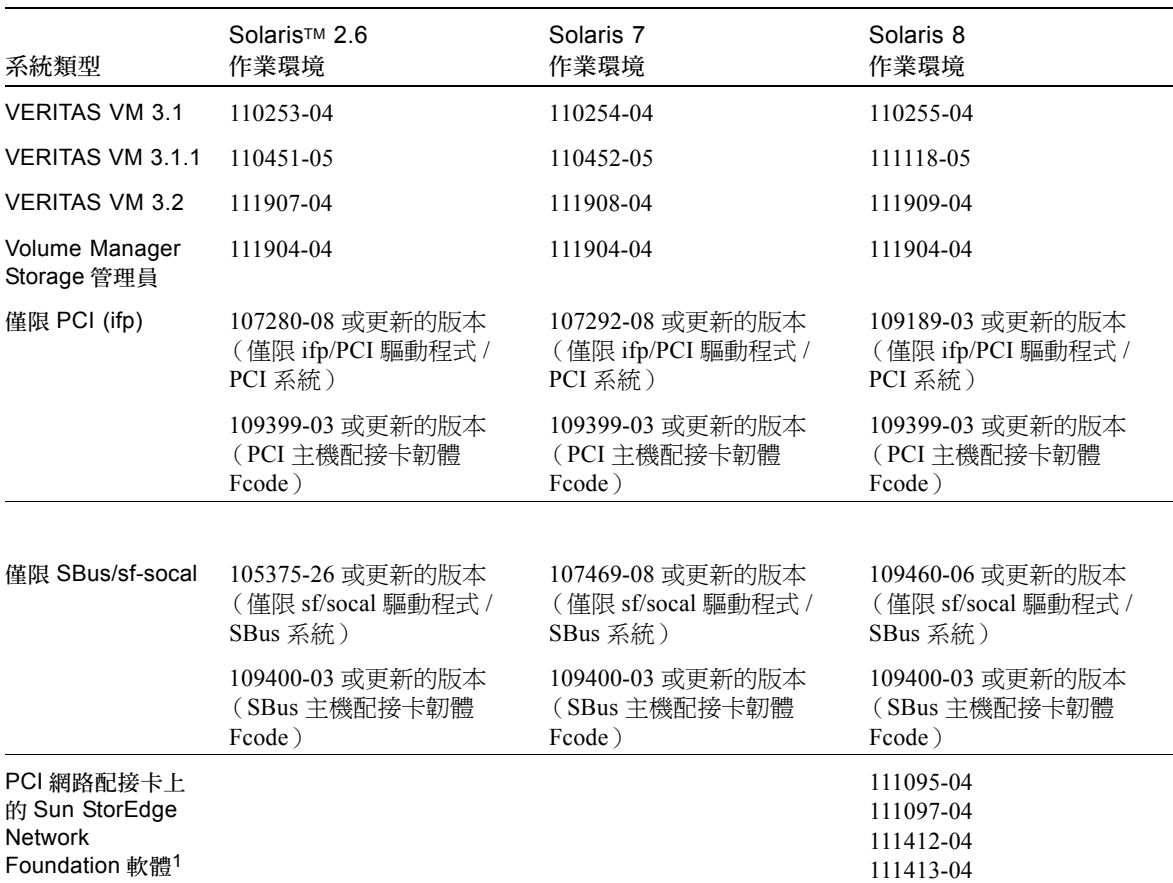

表 1 所需的增補程式 (接上頁)

1. 僅適用於下列的 PCI 網路配接卡: Sun StorEdge PCI Single Fibre Channel 網路配接卡、Sun StorEdge PCI Dual Fibre Channel 網路配接卡和 Sun StorEdge CompactPCI Dual Fibre Channel 網路配接卡。

一般問題

<span id="page-4-0"></span>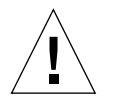

警告 **–** Sun StorEdge T3 與 T3+ 陣列絕對不可連接至公用網路 — 只能連接至安全網路。

## 偵錯問題

<span id="page-5-0"></span>**!**

## 警告 – Sun StorEdge T3+ 陣列 ofdg 公用程式僅適 用於維修。使用本功能將造成資料無法取用。

Sun StorEdge T3+ 陣列韌體為 Sun StorEdge Component Manager 2.2 的偵錯標籤提供了 指令行和圖形使用者介面。此 ofdg 公用程式是用來執行離線錯偵的測試。此工具目前 只能由合格的 Sun 維修供應商來使用。ofdg 公用程式僅限於它的測試功能,且必須在 系統離線時才能執行,以避免發生問題。

#### 確認控制器韌體版本

當搭配 list 選項使用 fru 指令時,螢幕輸出現在可辨識出等級 2 與等級 3 的控制器 韌體。下列範例中,在 Revision 之下,第一個日期是等級 2 韌體版本,而第二個日期是 等級 3 版本。

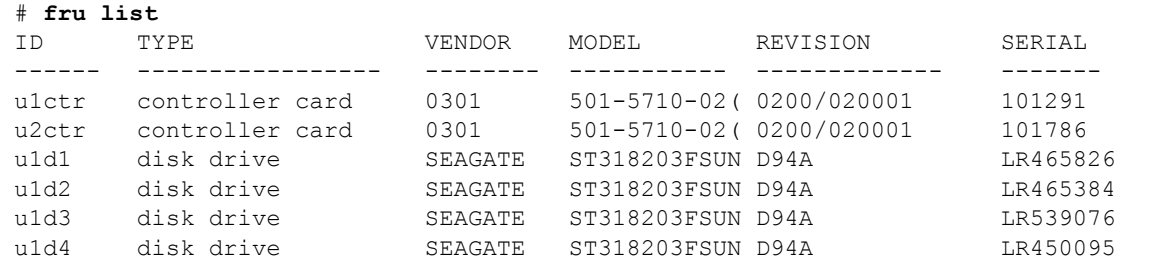

## <span id="page-5-1"></span>Sun Cluster 問題

注意 **–** Sun StorEdge T3+ 陣列不支援 Sun™ Cluster 2.2 軟體。

## 4406863: Sun Cluster 不能使用 recon rate=high Sun StorEdge T3+ 陣列設定。

假如 Sun StorEdge T3+ 陣列是配置於 SunCluster 環境中,請使用 low 或 med 作為 recon rate 的設定値。您可以使用 Sun StorEdge T3+ 陣列 sys recon rate 指令改 變這個設定值。 Sun StorEdge T3+ 陣列的 recon\_rate=high 設定值可能會造成節點 接收問題。

## <span id="page-6-0"></span>VERITAS 問題

## 4527907: VERITAS Volume Manager 3.2 替代主容 體之密封作業可能失敗。

如果您使用替代主控制器單元磁碟作為啟動磁碟,VERITAS Volume Manager 3.2 將無 法選取通往該磁碟的路徑,然而它會嘗試將主要路徑啟動磁碟密封起來。當重新啟動 時,系統將沒有回應,並且顯示下列訊息:

# /etc/rcS.d/S86vxvm-reconfig: /etc/vx/reconfig.d/disks-cap: cannot create

若在多重路徑的 Sun StorEdge T3+ 陣列上建立 OS,而且您打算密封系統啓動磁碟,請 於裝置樹的第一個裝置上建立該  $OS \cdot \emptyset$ 如,若通往 T3+ LUN 的兩個路徑為 c1 與 c3, 請將 OS 建立於 c1,即使它是涌往 T3+ LUN 的替代路徑。

## 4264118: DMP 自動修復無法自動啟動 (僅限於 VERITAS Volume Manager 3.0.4)。

在安裝 VERITAS 軟體後,請確定 VERITAS Dynamic Multipathing (DMP) 自動錯誤修復 作業的操作是否正確,請在連接至 Sun StorEdge T3+ 陣列的主機系統鍵入以下指令 (以 root 身份):

# **vxdmpadm start restore interval=60 policy=check\_all**

注意 **–** 您必須在每次系統啟動之後執行這個指令。

### 4282806: vxinstall 僅顯示配置中的第一個 Sun StorEdge T3+ 陣列控制器。

在 vxinstall 過程中,只會顯示出 Sun StorEdge T3+ 陣列 Partner 群組中第一個連接 的主機匯流排配接卡。會發生這種情況的原因是,即使其他連接到 Partner 群組的路徑 已經過檢查,vxinstall 也只會顯示出第一條連接到 Sun StorEdge T3+ 陣列 Partner 群 組的路徑。當配置 Sun StorEdge T3+ 陣列,而容體也可通過第二條控制器資料路徑時, 就有可能發生這種誤解。

您不需要特別做任何的修正。請讓 vxinstall 繼續作業到完成。一旦主機系統在 VERITAS 安裝後重新啓動, Volume Manager 軟體可以重新辨識出所有連接到 Sun StorEdge T3+ 陣列的路徑。

## 4313336: 啟動 Sun StorEdge T3+ 陣列及 StorEdge A3500 配置的 DMP 支援。

如需在互連的 Sun StorEdge T3+ 陣列控制器單元間取得完整的容錯性,必須要有 DMP 支援。如果您想將容錯的 Sun StorEdge T3+ 陣列連接到正在執行 DMP,而且連接了 StorEdge A3500 儲存體裝置的主機,就必須移除 Alternate Pathing (AP) 檔案,以確保兩 種類型的儲存體裝置都能夠正確並存。

若要執行以下的程序,您必須以 root 的身份登入。

1. 在資料主機上,鍵入:

# **ls -l /kernel/drv/ap**

2. 如果 /kernel/drv/ap 檔案長度是 0,請移除 /kernel/drv/ap:

# **rm /kernel/drv/ap**

3. 重新啓動系統。

#### # **reboot**

如果/kernel/drv/ap 檔案的長度不是 0,表示已安裝 AP, 且因為 AP 和 DMP 不能 同時存在,所以無法啟動 DMP。Sun Microsystems, Inc. 建議您使用 pkgrm (1m) 完全移 除 AP 產品。如需詳細資料,請參閱 AP 產品的文件資料。

#### 4253044: 容體使用狀況法無法更新。

在 Volume Manager Storage Administrator (VMSA) 產品內,容體使用狀況的資訊可能無 法正確的更新。如果遇到這種問題,請重新啟動 VMSA 應用程式來更新容體使用狀況 的統計資料。

## <span id="page-8-0"></span>維修問題

#### 若拆除 FRU 超過 30 分鐘,將會造成 Partner 群組 關機。

如果拆除任何可現場置換單元 (FRU) 的時間過長,可能會因過熱而發生故障。為了預 防發生這種問題,Sun StorEdge T3+ 陣列設計為當拆除一個元件的時間超過 30 分鐘時, 會正常關機。因此,在開始替換 FRU 的過程之前,必須先準備好要替換的零件。您必 須在 30 分鐘內換好已拆除的 FRU,否則 Sun StorEdge T3+ 陣列和 Partner 群組中所有 附接的 Sun StorEdge T3+ 陣列會關機並會切斷電源。

### 4348664: fru list 指令應自動顯示新的磁碟機韌 體版本。

在升級 Sun StorEdge T3+ 陣列的內部磁碟機韌體後,請在升級的磁碟機上執行 disk version u*n*d1-9 作業。此 Sun StorEdge T3+ 陣列指令可確保內部資料庫中磁碟機韌 體的版本資訊會正確更新。如果您沒有在磁碟機韌體更新後執行這個步驟,當使用 fru list 指令時,可能會顯示過時的磁碟機韌體版本資訊。

有關使用 disk version 和 fru list 指令的詳細資訊,請參閱 《*Sun StorEdge T3* 和 *T3+* 陣列管理員指南》。

### 4415132: 快取模式 auto 設定值不會如同工作群組 配置所記錄的一樣運作。

在工作群組配置中 (非完全容錯),auto 快取模式設定值事後寫入 (write-behind) 資料 快取。在事後寫入快取模式中,Sun StorEdge T3+ 陣列可能會因為快取沒被鏡射而造成 資料遺失。若 Sun StorEdge T3+ 陣列在非容錯配置中發生錯誤,則全部寫入快取會保護 資料。

若要保護群組配置的資料,請在 Sun StorEdge T3+ 陣列上使用 sys cache writethrough 指令來設定快取模式為 writethrough。若您繼續使用事後寫入快 取,請使用主機型鏡射解決方案來保護資料。

欲取得更多變更快取設定的資訊,請參考 《*Sun StorEdge T3* 和 *T3+* 陣列管理員指南》。

## <span id="page-9-0"></span>系統級別問題

#### 相異的磁碟機

不論是在工作群組或企業配置中的所有 Sun StorEdge T3+ 陣列磁碟機,都必須具備相同 的儲存量及磁碟機速度。

#### 開機

Sun StorEdge T3+ 陣列支援執行 Solaris 作業環境且以 Sun StorEdge SBus Dual Fibre Channel Host Bus Adapter, p/n X6730A 連接之主機的暖 開機功能。暖開機是指在您試圖 從 Sun StorEdge T3+ 陣列容體啟動主機前,必須先將 Sun StorEdge T3+ 陣列完全啟動。 Solaris 7 (版次 11/99)和以後的版次,都可支援暖開機。但目前不支援在 Solaris 2.6 作業環境下開機。

注意 **–** 暖開機不受 ifp (Qlogic2100) HBA 支援。冷 開機,就是同時啟動 Sun StorEdge T3+ 陣列和主機的功能,此時並不支援該功能。

注意 **–** 在下一個韌體升級中,將不支援 Sun StorEdge SBus Dual Fibre Channel Host Bus Adapter, p/n X6730A 作為啓動主機匯流排配接卡。

注意 **–** 請參閱以下的 4253419 問題。Sun StorEdge T3+ 陣列要能夠完全處理主機 I/O 作 業前所需的延遲時間可能會造成一些問題,特別是當陣列用來做爲啓動裝置時。如果您 有遇到這種情形,請與經授權的 Sun 服務供應商或 Sun 的服務處 (1-800-USA-4SUN) 聯繫以進行問題評估。

### 4334693: 當 LUN 的大小超過 1 TB 時, Format 指 令發生錯誤。

有些作業系統公用程式,例如 format,懂支援 1 TB 大小的限制,所以您必須確定每 個容體的 LUN 大小不超過 1 TB。例如,在一個有 180 GB 磁碟機的系統中,9 個 180 GB 磁碟機的總容量約為 1.6 TB。因此,您必須建立兩個各小於 1 TB 的容體。

## 4253419: Sun StorEdge T3+ 陣列控制器已延長啟 動時間。

在某些狀況下,主機系統執行 Solaris 作業環境的啟動速度可能比執行 Sun StorEdge T3+ 陣列的啟動速度來得快。這是因為主機配置可能無法在完整的 AC 電量流失啟動循環期 間,偵測到所有可用的 Sun StorEdge T3+ 陣列儲存體。這可能是當主機系統內存有微量 的記憶體 (或是記憶體開機自我檢查作業已停用)所造成。

當接通一種配置的電源時,請在接通主機伺服器的電源*前* 接通 Sun StorEdge T3+ 陣列 的電源。

如果依然發生這種狀況,請與經授權的 Sun 服務供應商或 Sun 的服務處 (1-800-USA-4SUN)聯絡,來進行評估並尋求解決之道。

注意 **–** 請避免配置非電壓隨機存取記憶體 (NVRAM),若配置錯誤將造成系統長時間無 法正常運作。在對 NVRAM 淮行修改之前,請與 Sun 的服務處聯絡。

## 4497814: 必須從相同的子網路進行遠程登入。

您必須從與 Sun StorEdge T3+ 陣列位於相同子網路的主機上執行 telnet 指令。

## 4415132: Sun StorEdge T3+ 陣列工作群組配置在 事後寫入模式中執行其自動快取模式。

包含 「自動快取」模式設定的 Sun StorEdge T3+ 陣列工作群組配置,使用事後寫入快 取模式。此配置並不提供用以快取鏡射的容錯功能,而執行不具主機型鏡射解決方案的 操作可能在控制器發生錯誤時導致資料流失。

在工作群組配置中,請使用主機型鏡射解決方案以保護資料。

## 4427400: 將 bootdelay 參數設為 60 秒會導致 Sun StorEdge T3+ 陣列 Partner 群組啟動失敗。

Sun StorEdge T3+ 陣列的預設 bootdelay 參數值設定為 3。為避免啟動 Sun StorEdge T3+ 陣列系統的問題,請勿將 bootdelay 參數重設爲較預設値爲高的値。

## 4309324: 延長 RARP 逾時設定以對乙太網路切換 器能有較佳的支援。

在首次安裝的過程中,會從已配置位址的 RARP 伺服器指定 Sun StorEdge T3+ 陣列的 IP 位址。第一次啟動電源時,Sun StorEdge T3+ 陣列會等待 RARP 伺服器的回應。如果 Sun StorEdge T3+ 陣列和 RARP 伺服器連接在 Cisco Catalyst 切換器上,切換器啓動介 面所需的時間會比 Sun StorEdge T3+ 陣列長,而 Sun StorEdge T3+ 陣列也會因等待 RARP 伺服器的回應而逾時。

若要避免這樣的問題,請將 Cisco Catalyst 的 Spanning Tree 設定值改為 "portfast",使 切換器先啟動連接埠然後再使用 Spanning Tree 演算法檢查完整性。預設狀況下,切換 器會先檢查 Spanning Tree 的完整性,然後才啓動連接埠。如需改變連接埠設定,請參 考切換器的說明文件。

## 4395542: SUNWlux 套裝軟體需安裝在執行 Solaris 2.6 環境的主機上。

即使 SUNWlux 套裝軟體沒有安裝在主機上,用於 Solaris 2.6 軟體環境的 SOC 增補程式 (105375) 還是會安裝且不會失敗。結果在產生的配置中,主機只會看見一個在 Sun StorEdge T3+ 陣列上的 LUN。如果發生這種狀況且沒有其他問題存在,請檢查主機上 的 SUNWlux 套裝軟體是否已正確安裝。

## 4362567: 在 Sun StorEdge T3+ 陣列上使用預設連 接埠定址方式。

Sun StorEdge T3+ 陣列連接埠定址方式的預設值為 hard。雖然可以變更這個設定值, 但請使用預設值以避免出現非預期的系統行為。

### 4426672: 主機電源管理不受支援。

如果 Sun StorEdge T3+ 陣列接到啓動電源管理功能的主機匯流排配接卡 (HBA),會造成 錯誤修復的問題。為避免這個問題,請停用 HBA 的電源管理功能。

## 4292162: 不建議對 Sun StorEdge T3+ 陣列使用永 久性的序列電纜連接。

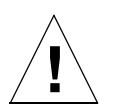

警告 **–** 序列埠電纜必須與 Sun StorEdge T3+ 陣列中斷連接,以符合所規定的放射要求。 執行完每個步驟後,請勿使其保持連接狀態。

注意 **–** 序列電纜只能用於特殊的維修步驟,除了經過授權的合格人員之外,任何人皆不 可使用。維修步驟完成之後,序列電纜必須拆除。

因為在啟動循環時 Sun StorEdge T3+ 陣列序列埠提供對系統的偵錯和 EPROM 存取。如 果保持序列埠電纜與 Sun StorEdge T3+ 陣列連接,可能會有安全上的風險。要避免發生 這種風險,使用後請拆除 Sun StorEdge T3+ 陣列上的序列埠與外部主機的連接。

# 指令行錯誤訊息

### 錯誤訊息的類型

Sun StorEdge T3+ 陣列可向指令行發出多種的錯誤訊息, 指出錯誤的輸入指令和無效的 操作。當您輸入一個指令,或純粹是語法的錯誤 (例如:缺少引數或使用錯誤的格 式), Sun StorEdge T3+ 陣列將顯示指令的概要。此外, Sun StorEdge T3+ 陣列顯示錯 誤的訊息,包括了一個大寫字母的名稱、十六進位制表示的數字代碼和一條文字訊息。

以下各個表格列出 Sun StorEdge T3+ 陣列顯示的錯誤[。表](#page-13-0) 2 列出錯誤的類型, 和與每種 類型相關聯的數字範圍。

表 2 錯誤訊息的類型

<span id="page-13-0"></span>

| 錯誤類型                                     | 數字範圍                | 說明                    |
|------------------------------------------|---------------------|-----------------------|
| Logical Volume Manager<br>(LVM) 驅動程式錯誤代碼 | $0x10001 - 0x1000A$ | 與磁碟機相關的錯誤。            |
| 虛擬節點 ("VN") 錯誤代碼                         | $0x200000-0x200025$ | 與 vol 和其他指令行作業相關的錯誤。  |
| 連接埠錯誤代碼                                  | 0x300000-0x300006   | 與 port 指令相關的錯誤。       |
| 系統錯誤代碼                                   | 0x400000            | 只有一種錯誤,指出錯誤的値。        |
| FRU 錯誤代碼                                 | 0x500001-0x500076   | 與現場可置換單元 (FRU) 相關的錯誤。 |
| pSOS 作業系統錯誤                              | 00000001-C000FFFF   | pSOS 錯誤 (嵌入式的作業系統)。   |

## RAID 錯誤和其他一般的錯誤

VN\_ERROR 是最常顯示的一般錯誤訊息。下表列出了這些錯誤的名稱及數值。

表 3 與容體相關的 (VN) 錯誤

| 錯誤名稱           | 數值       | 訊息                                      |
|----------------|----------|-----------------------------------------|
| VN BADUNIT     | 0x200000 | Bad unit number                         |
| VN BADDRIVE    | 0x200001 | Bad drive number                        |
| VN BADPART     | 0x200002 | Bad partition id                        |
| VN VOLEXISTS   | 0x200003 | Volume already in use                   |
| VN VOLNOTFOUND | 0x200004 | Volume name not found                   |
| VN PARTHASFS   | 0x200005 | Partition already has file system       |
| VN FACLOCKED   | 0x200006 | Facility locked by other command        |
| VN BADATTR     | 0x200007 | Unable to read attributes               |
| VN MOUNTED     | 0x200008 | Volume already mounted                  |
| VN UNMOUNTED   | 0x200009 | Volume not mounted                      |
| VN MNTINUSE    | 0x20000A | Mount point in use                      |
| VN NOMEMORY    | 0x20000B | Could not allocate memory for operation |
| VN ALREADYDSBL | 0x20000C | There's already a disabled drive        |

表 3 <br>與容體相關的 (VN) 錯誤 *(接上頁)* 

| 錯誤名稱               | 數值       | 訊息                                                      |
|--------------------|----------|---------------------------------------------------------|
| VN NODSBL          | 0x20000D | No drives are disabled                                  |
| VN ABORTED         | 0x20000E | Operation aborted                                       |
| VN NOTSUP          | 0x20000F | Operation not supported                                 |
| VN UNKVOL          | 0x200010 | Unknown volume                                          |
| VN RAIDERR         | 0x200015 | RAID error                                              |
| VN NOPART          | 0x200016 | Partition has size 0                                    |
| VN PARTSMALL       | 0x200017 | Partition too small                                     |
| VN UNKVIF          | 0x200019 | Unknown interface                                       |
| VN UNKVIFTYP       | 0x20001A | Unknown interface type                                  |
| VN BADVOLNAME      | 0x20001B | Bad volume name                                         |
| VN BADVOLNAMELEN   | 0x20001C | Bad volume name too long                                |
| VN CFGNOTSUPPORTED | 0x20001D | Unsupported volume configuration                        |
| VN BADSTANDBYUNIT  | 0x20001E | Standby unit number is wrong                            |
| VN DEVINVALID      | 0x20001F | Invalid drive specified                                 |
| VN LOCVOLBAD       | 0x200020 | Local volume bad                                        |
| VN PORTMAPRM       | 0x200021 | Volume still mapped to a port                           |
| VN UNINITIALIZED   | 0x200022 | Volume is uninitialized                                 |
| VN PENDING         | 0x200023 | Operation is pending                                    |
| VN BADMODE         | 0x200024 | Cache mode must be set to auto for<br>mirroring         |
| VN MIRRORON        | 0x200025 | Cannot change cache mode when<br>mirroring is on        |
| VN CANTMOUNT       | 0x200026 | Cannot mount volume because multiple<br>disabled drives |
| VN STARTPARAM      | 0x200027 | Slice start parameter invalid or in use                 |
| VN VSLBADNAME      | 0x200028 | Bad slice name                                          |
| VN MAXSLICEERR     | 0x200029 | No more slice can be created                            |
| VN VSLNOTFOUND     | 0x20002A | Slice not found                                         |
| VN SIZEPARAM       | 0x20002B | Incorrect slice size parameter encountered              |
| VN VSLBADNAMELEN   | 0x20002C | Slice name exceeded 12 characters allowed               |

表 3 與容體相關的 (VN) 錯誤 (接上頁)

| 錯誤名稱            | 數值       | 訊息                                                |
|-----------------|----------|---------------------------------------------------|
| VN VSLEXISTS    | 0x20002D | Slice name already exists                         |
| VN NOSLICEINVOL | 0x20002E | Volume does not have slice $(s)$ to be<br>removed |
| VN VSLRAIDERR   | 0x20002F | RAID error in Volume slicing                      |

某些錯誤發生的頻率比其他錯誤還高,例如 VN\_MOUNTED、VN\_UNMOUNTED、 VN\_MNTINUSE、VN\_CFGNOTSUPPORTED、VN\_DEVINVALID、VN\_LOCVOLBAD、 VN\_UNITIALIZED、VN\_BADMODE 和 VN\_MIRRORON。尤其是代碼為 0x200015 的 VN\_RAIDERR,它可能在許多不同的情況下發生,所以特別要注意。Sun StorEdge T3+ 陣列使用一種特別的通訊協定來執行指令,這種通訊協定會將 RAID 錯誤當作發送給使 用者的一般錯誤訊息。因此 RAIDERR 可能有來自軟體或硬體之編號的情形。某些情況 與使用者配置的問題有關,可以輕易解決。其他情況則比較複雜,且和 Sun StorEdge T3+ 陣列的內部軟體有關。syslog 中可找到有關 RAID 錯誤之特定實例的詳細資訊; 以下提供各種案例的概述。

以下列出不同種類,使用於 RAID 錯誤之 Sun StorEdge T3+ 陣列的嵌入式通訊協定。包 含有助於參考 syslog 的每個種類代碼。雖然所列內容並不完全,但它提供了一般 RAID 錯誤產生的原因:

- 1. 指令不完整 (0x1A):指令未在內部正確的執行。軟體回應指令的資訊過多或太少。 在某些情況下,指令可能會暫停,然後再繼續。
- 2. 部份 (視狀況)成功 (0x19): 此種類包括以下的狀況:
	- a. 中斷一項不存在的指令:使用者已發出一項指令,然後在指令執行後,試圖中斷 它。
	- b. 重試錯誤:指令重試了一次或更多次。
	- c. 目標錯誤:容體已經離線或是停用。
- 3. 回應無法 (上一種類的一部份;0x19):軟體不能對使用者指令提供有效的回應。 這種情況比指令未完成的類別更為特殊。
	- a. 無效的資訊類型 (參數):軟體回應資訊類型的錯誤。
	- b. 傳回的資訊有錯誤:回應指令的傳回資訊有誤。這種情況表示嵌入的軟體有錯 誤。
	- c. 功能失敗:指令無法擷取正確的資訊。
	- d. 大小為零:指令存取到的容體大小為零。
- 4. 指令中斷 (0x18):常是因為逾時而導致指令中斷。當系統內的元件凍結或是有連接 不完全,指令就會中斷。
- 5. 異常指令 (0x17):這種類型包括了指令不能執行的情況。當指定了停用、不適用或 是無效的磁碟機或容體時,將會產生這類的錯誤。例如,在使用緊急備用 (待機) 磁碟重建磁碟機上的資料後,您將無法再用它來做為緊急備用磁碟。
	- a. 無效的名稱 / 位址:使用者或內部軟體使用的容體名稱或磁碟機名稱無效,或是 不符合現有的裝置。
	- b. 無效的指令欄位:指令已不再支援或內部軟體使用的指令操作碼並不支援。
	- c. 遺失欄位:使用者或內部軟體發出遺失了資訊的指令。
	- d. 磁碟機 (模組)錯誤:參照的磁碟機可能未連接、已停用、被替代或正處於重建 的過程。
- 6. 機器異常 (0x16):這一類型包括了硬體錯誤的情況,或是正在執行其他指令,所以 給與忙碌的回應。
	- a. 磁碟機致命的錯誤:參照的磁碟機有內部的錯誤。
	- b. 嘗試的自動重建或停用:指定的磁碟機正在重建或停用。
	- c. 佇列已滿或忙碌的回應:因為系統正忙於處理其他的指令,所以無法執行該指 令。
	- d. 不明的主機:指定的主機位址無效或無法到達。
	- e. 單一磁碟機的錯誤:指令所引用的磁碟機未被偵測到,所以無法開啟連接,或無 法建立磁碟機上的系統區域。這種狀況表示磁碟機或是與磁碟機的連接故障。此 外,可能是重試存取磁碟的指令無法執行。
	- f. 多個磁碟故障:出現的錯誤指出不只一個磁碟故障。
	- g. 備用磁碟機已在使用中:(此錯誤類似於異常指令類型中的錯誤)。在這種情況 下,磁碟機會忙於處理之前的指令。這種情況應用於當指令完成,而且磁碟機的 配置已經因上述而改變時。
	- h. 容體 (LUN) 錯誤:容體可能無法存取,或是其配置受到損壞並表示為無效。
- 7. 要求介入 (0x14):此為錯誤發生於當容體已裝載或卸載,而且與預期的結果相反時。 另外,實體連接可能已損壞,而且應該已復原 (經由更換適當的 FRU)。

無效的指令引數或系統問題可能產生 RAIDERR。這種錯誤可能與容體或個別磁碟機的 配置有關。例如,當正在以容體重新配置 Sun StorEdge T3+ 陣列,而容體已經增加但沒 有裝載時,您可能會遇到這種錯誤,或者這種問題可能與硬體或嵌入的元件有關。

一般而言,RAID 錯誤可以藉著檢查 Sun StorEdge T3+ 陣列裝載之容體的狀態來偵測。 一個現存但已卸載的容體,經常發生這種問題。其他時候,當下載了二進位的新版本, 同時仍然使用之前的容體,也會造成衝突。

以下是調查 RAID 錯誤的一些原則:

1. 使用 vol stat 指令檢查目前容體的狀態。

- 如果容體是卸載的,試著重新裝載,然後使用 Sun StorEdge T3+ 陣列 reset 指令重新 啟動系統。
- 如果您無法重新裝載容體,試著移除所有的容體,重新啓動系統,並在重新裝載容 體之前將它們增加回來。
- 2. 檢查主機到 Sun StorEdge T3+ 陣列的連線。

在執行 Solaris 軟體環境的主機上,format 指令應該與目前 Sun StorEdge T3+ 陣列上 的容體編號相符。如果容體編號不相符,請參閱 《*Sun StorEdge T3* 和 *T3+* 陣列管理員 指南》第五章以取得疑難排解的說明。特別是 format 指令所列出的 T300 項目應能 被辨識及標記,而且這些項目的編號應該等於 Sun StorEdge T3+ 陣列上裝載之容體的 編號。

3. 如果您懷疑可能是硬體問題造成 RAID 錯誤,可使用 fru list 和 fru stat 指令來 檢查元件的狀態。

您還應該檢查 Partner 群組單元間以及主機和 Sun StorEdge T3+ 陣列單元間的電纜連 接。

syslog 記錄了關於這種錯誤的詳細日期和時間可供您查看。但是,最普通的情況可以 使用上述程序來處理。

#### 連接埠錯誤

下表列出可能顯示之連接埠錯誤的訊息。

#### 表 4 連接埠錯誤

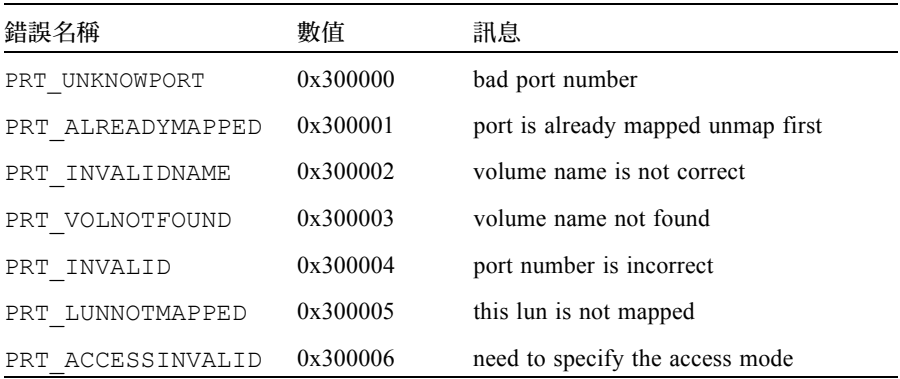

## 互連卡與其他 FRU 錯誤

下表列出您可能遇到的各種與 FRU 相關的錯誤。這些包括了各種電源和冷卻單元的故 障情況、遺失磁碟和互連卡錯誤。

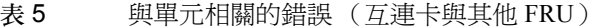

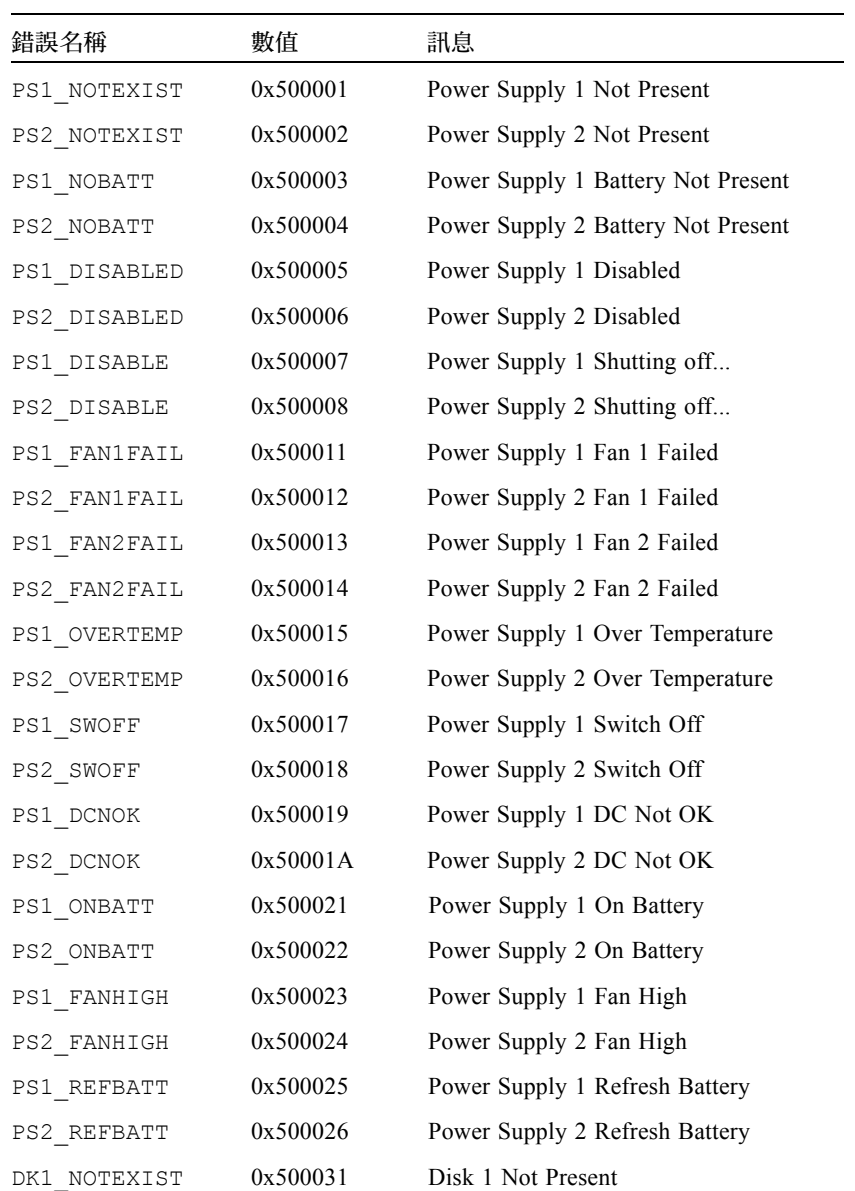

表 5 與單元相關的錯誤 (互連卡與其他 FRU) (接上頁)

| 錯誤名稱         | 數值       | 訊息                            |
|--------------|----------|-------------------------------|
| DK2 NOTEXIST | 0x500032 | Disk 2 Not Present            |
| DK3 NOTEXIST | 0x500033 | Disk 3 Not Present            |
| DK4 NOTEXIST | 0x500034 | Disk 4 Not Present            |
| DK5 NOTEXIST | 0x500035 | Disk 5 Not Present            |
| DK6 NOTEXIST | 0x500036 | Disk 6 Not Present            |
| DK7 NOTEXIST | 0x500037 | Disk 7 Not Present            |
| DK8 NOTEXIST | 0x500038 | Disk 8 Not Present            |
| DK9 NOTEXIST | 0x500039 | Disk 9 Not Present            |
| DK NONE      | 0x50003A | No Disk Present               |
| DK1 BYPASSED | 0x500041 | Disk 1 Bypassed               |
| DK2 BYPASSED | 0x500042 | Disk 2 Bypassed               |
| DK3 BYPASSED | 0x500043 | Disk 3 Bypassed               |
| DK4 BYPASSED | 0x500044 | Disk 4 Bypassed               |
| DK5 BYPASSED | 0x500045 | Disk 5 Bypassed               |
| DK6 BYPASSED | 0x500046 | Disk 6 Bypassed               |
| DK7 BYPASSED | 0x500047 | Disk 7 Bypassed               |
| DK8_BYPASSED | 0x500048 | Disk 8 Bypassed               |
| DK9 BYPASSED | 0x500049 | Disk 9 Bypassed               |
| DK1 NOTREADY | 0x500051 | Disk 1 Not Ready              |
| DK2 NOTREADY | 0x500052 | Disk 2 Not Ready              |
| DK3_NOTREADY | 0x500053 | Disk 3 Not Ready              |
| DK4 NOTREADY | 0x500054 | Disk 4 Not Ready              |
| DK5 NOTREADY | 0x500055 | Disk 5 Not Ready              |
| DK6 NOTREADY | 0x500056 | Disk 6 Not Ready              |
| DK7 NOTREADY | 0x500057 | Disk 7 Not Ready              |
| DK8 NOTREADY | 0x500058 | Disk 8 Not Ready              |
| DK9 NOTREADY | 0x500059 | Disk 9 Not Ready              |
| CT NOTEXIST  | 0x500061 | <b>Controller Not Present</b> |
| CT_QLOGNRDY  | 0x500062 | Qlogic Chip Not Ready         |

| 錯誤名稱        | 數值       | 訊息                           |
|-------------|----------|------------------------------|
| CT SEL ID   | 0x500063 | Select ID Changed            |
| LP VSC ERR  | 0x500064 | VSC7120 Loop Failed          |
| LC1 OFFLINE | 0x500065 | Loop Card 1 Offline          |
| LC2 OFFLINE | 0x500066 | Loop Card 2 Offline          |
| LP CABLE1   | 0x500067 | Cable 1 Not Present          |
| LP CABLE2   | 0x500068 | Cable 2 Not Present          |
| LC1 NSTART  | 0x500069 | Loop Card 1 Failed to Start  |
| LC2_NSTART  | 0x50006A | Loop Card 2 Failed to Start  |
| CT NOALTLP  | 0x50006B | No Alternate Loop            |
| LP SWITCH1  | 0x500071 | Switch to Loop 1             |
| LP SWITCH2  | 0x500072 | Switch to Loop 2             |
| LP MUX ISO  | 0x500073 | Loop Mux Changed to Isolated |
| LP MUX TOP  | 0x500074 | Loop Mux Changed to Top      |
| LP MUX MID  | 0x500075 | Loop Mux Changed to Middle   |
| LP MUX BOT  | 0x500076 | Loop Mux Changed to Bottom   |

表 5 與單元相關的錯誤 (互連卡與其他 FRU) (接上頁)

### 其他錯誤

您將很少遇到其他類型的錯誤,如邏輯容體管理員 (LVM) 錯誤 (範圍為 0x10001- 0x1000A)和作業系統錯誤 (範圍為 00000001-C000FFFF)。tftp error (數值 10060001-10060005)則為例外,您可能在試圖下載新的二進位檔案時看到這種錯誤。 tftp errors 通常由下列的原因造成:

- 檔案下載的許可權過於嚴格。通常,二進位檔案應是全球皆可讀和可執行的。
- 要下載之二進位檔案的總和檢查錯誤。
- 網路無法辨識 Sun StorEdge T3+ 陣列。在這種情況下,系統管理員應該確定 Sun StorEdge T3+ 陣列的 IP 位址已輸入網路資料庫。

下表列出 pSOS 的錯誤:

表 6 嵌入的作業系統和驅動程式錯誤

| 錯誤類型                           | 數值                  |
|--------------------------------|---------------------|
| $pSOS+$                        | 0000'0001 0000'0FFF |
| (保留)                           | 0000'1000 0000'1FFF |
| 嵌入的檔案系統                        | 0000'2000 0000'2FFF |
| pREPC+                         | 0000'3000 0000'3FFF |
| (保留)                           | 0000'4000 0000'4FFF |
| $pNA+ \cdot pRPC+ \cdot pX11+$ | 0000'5000 0000'5FFF |
| (保留)                           | 0000'6000 0000'FFFF |
| 網路檔案庫                          | 0110'0000 01FF'FFFF |
| MMUlib                         | 0120'0000 0120'00FF |
| (保留)                           | 0120'0100 1000'FFFF |
| 序列驅動程式                         | 1001'0000 1001'FFFF |
| 滴答計時器驅動程式                      | 1002'0000 1002'FFFF |
| (保留)                           | 1003'0000 1003'FFFF |
| RAM 磁碟驅動程式                     | 1004'0000 1004'FFFF |
| (保留)                           | 1005'0000 1005'FFFF |
| TFTP 驅動程式                      | 1006'0000 1006'FFFF |
| SLIP 驅動程式                      | 1007'0000 1007'FFFF |
| (保留)                           | 1008'0000 1004'FFFF |
| SCSI 驅動程式                      | 1050'0000 105F'FFFF |
| (保留)                           | 1060'0000 FFFF'FFFF |